# FumbleChain

A Purposefully Vulnerable Blockchain

August 2019 Mils Amiet Blockchain Village

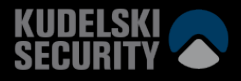

# Who am I?

- Nils Amiet
- Research team @
- Public speaker
- From Switzerland

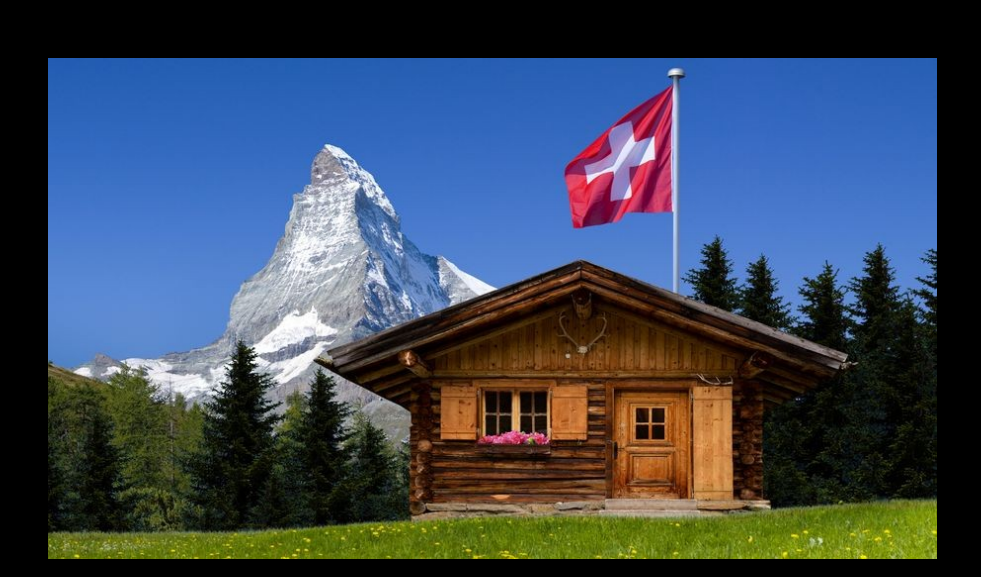

## Table of Contents

- Introduction
- What is FumbleChain?
- How to use it?
- Tool demo

### Introduction

- Cryptocurrencies and blockchains are still relatively new
- Lots of news stories about people losing money due to compromises in blockchain ecosystem

## Introducing FumbleChain

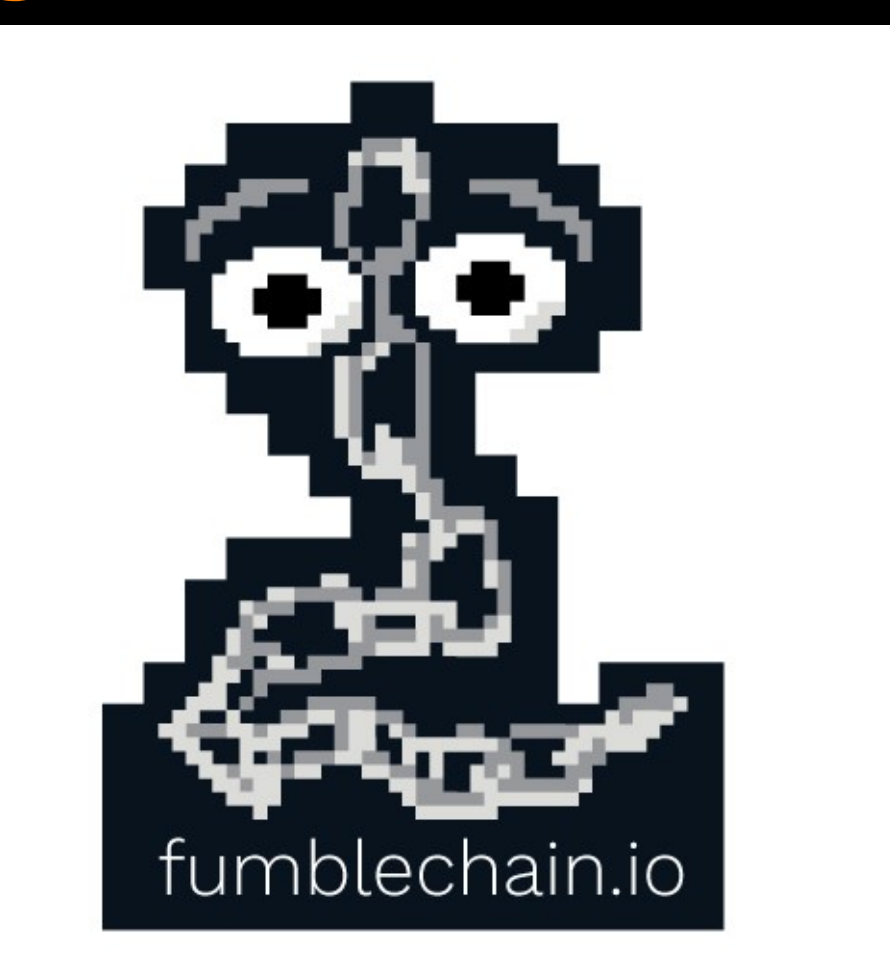

# What is FumbleChain?

- FumbleChain hopes to bridge the awareness gap in a fun way
- Allows you to play with blockchain technology in a way that is easy to setup
- The "WebGoat" of blockchain
- Education tool
- Purposefully vulnerable Python3 blockchain

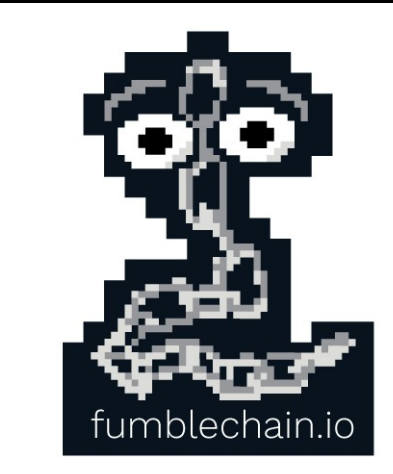

## What's included (1/4)

- FumbleStore: CTF in the form of a fake ecommerce website
	- Buy products with FumbleCoins
	- Exploit flaws and steal coins from cryptowallets
	- Buy flags with coins to solve challenges

### **FumbleStore** Challenges Lessons Scoreboard FAQ

#### Sign in

#### 2chains

Introduction to Blockchain security with essential integrity checks.

Price: 5000000.0 FumbleCoins

Read more

#### **Erressa**

**RSA Cryptography** 

Price: 10000000.0 FumbleCoins

Read more

#### Infinichain

Have to think about that as well.

Price: ∞ FumbleCoins

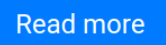

### **Description**

FumbleCorp inc. introduced its latest innovative blockchain-based product named Fumble Chain. It is an infrastructure allowing anyone to securely transfer Fumble Coins, a digital currency.

The Fumble Chain network (mainnet) is the production network and the one people use to exchange real funds. Developers can use the Fumble Chain Dev network as a test network (testnet) for building the future of FumbleChain.

### Client download

Download the client here: fumblechain.tar.gz

Then extract the archive and change to the fumblechain directory:

tar xf fumblechain.tar.gz

cd fumblechain

### **Challenge details**

- Price: 5000000.0 FumbleCoins
- Solved 0 times

### Are you stuck? **Show hint**

### **Purchase**

Please Sign in to purchase this product.

## What's included (2/4)

- Lessons/tutorials
	- 20+ lessons
- Using the FumbleChain CLI
- Using the Blockchain explorer
- Using the WebWallet
- Scripting with scli
- Network messages

### **Blockchain theory**

- What is a blockchain?
- Consensus mechanisms
- Wallet balance models: Account vs UTXO
- What's in a block?
- Blockchain state synchronization
- Smart contracts and DApps

### Blockchain vulnerabilities and exploitation

- Transaction input validation
- Other-chain replay attacks
- Same-chain replay attacks

## What's included (3/4)

- Blockchain explorer
	- Runs in your web browser

### Wallet dOeEdhZnZFQjRNSmxaTThBODI4WmgzWg

### **Balance: 1 FumbleCoins**

#### **Wallet address**

LS0tLS1CRUdJTiBQVUJMSUMgS0VZLS0tLS0KTUIHZE1BMEdDU3FHU0liM0RRRUJBUVVBQTRHTEFEQ0Jod0tCZ1FERFdOeEdhZnZFQjRNSmxa TThBODI4WmgzWgpsSytEaXBwb1I6L1p2NUE3SnliUEx1azE0Uk81ZkJ40DBaSXJZUGgxNzNIZVFWQk9NRVN5elc0c2xEY3NxRGh4ClFqYVhaSGl KSFRFUnp1M2FzMFM1SitHV2tqT0Y3VXFCU1RJWW1mNkNNYWNLbW10Y3pMZVJxVloxV3N6dzNxREIKTWFGNW4rbiZXOE1Id285RWx3SUJB dz09Ci0tLS0tRU5EIFBVQkxJQyBLRVktLS0tLQo=

This is the wallet's public address.

### Incoming transactions

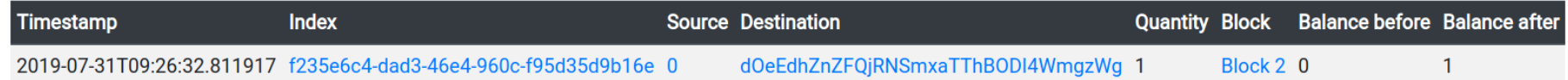

### **Outgoing transactions**

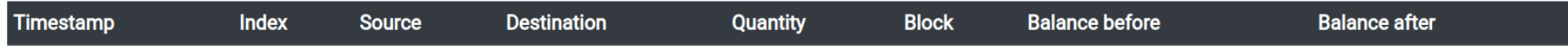

## What's included (4/4)

- Wallet
	- Command line
	- Web Wallet (runs in your web browser)

 $L_{\geq 5}$ ./cli.py Using API: http://localhost:1337/

FumbleChain v1.0 Type help or ? to list commands.

fumblechain  $>$  help

Documented commands (type help <topic>):

EOF debug mine show transaction\_raw block\_raw help quit transaction wallet

fumblechain >

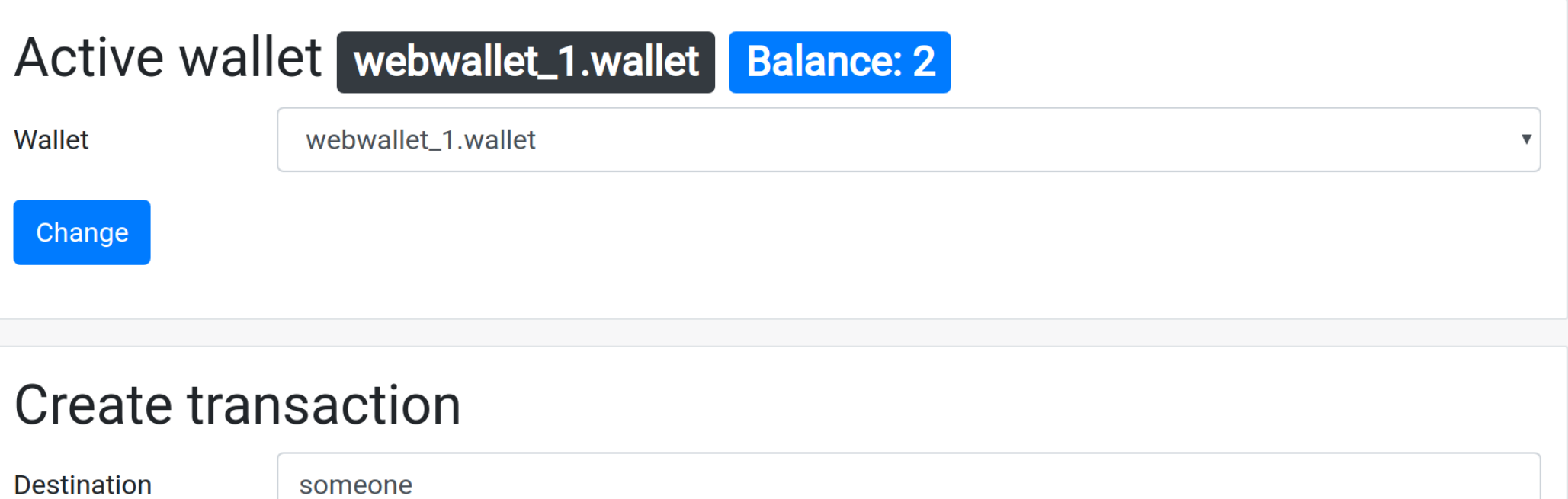

Please insert the destination wallet address.

Quantity

 $0.23$ 

Please insert how many FumbleCoins to send.

Send

## Requirements

- Linux, macOS
- git
- docker
- docker-compose
- About 3 minutes of your time :)

## How to use it?

- git clone https://github.com/kudelskisecurity/fumblechain.git
- cd fumblechain
- git checkout fumblestore
- cd src/fumblechain
- ./init\_ctf.sh
- Wait about 3 minutes
- Browse [http://localhost:20801](http://localhost:20801/)
- Start playing!

### Successfully built 0b62ef037ad7 Successfully tagged fumblechain\_echoservice:latest Creating fumblechain\_mainnet2-node\_1 ... done Creating fumblechain\_mainnet-node\_1 ... done Creating fumblechain\_echoservice\_1 ... done Creating fumblechain\_moneymaker\_1 ... done Creating fumblechain\_testnet-node\_1 ... done Creating fumblechain\_fumblestore\_1 ... done Creating fumblechain\_mainnet3-node\_1 ... done

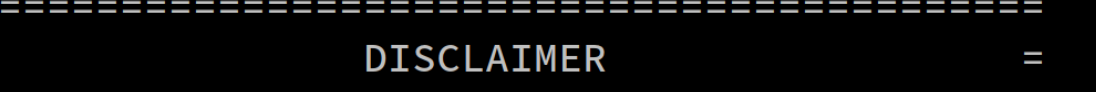

When running this software on your own machine, you may expose yourself to attacks. We cannot guarantee that the software is bug-free.

Upon starting the FumbleStore, various background services are started. These services will listen for incoming connections on multiple TCP ports. Proceed with caution and make sure your firewall rules are properly set.

Accessing the FumbleStore  $\star$ 

The FumbleStore should now be up and running at http://localhost:20801

To shutdown all FumbleChain services, type: docker-compose down

## Tool demo

• Demo

## Live demo available!

- Test it live at [https://demo.fumblechain.io](https://demo.fumblechain.io/)
- See [fumblechain.io](http://fumblechain.io/) for more information

## Run it on your own machine

- Open source project
	- [kudelskisecurity/fumblechain](https://github.com/kudelskisecurity/fumblechain) @ Github
	- Community effort
- Contributions are welcome
	- New challenge ideas
	- New lessons
- Start hacking today!

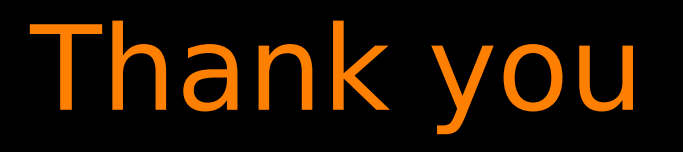

• Questions?

● fumblechain.io

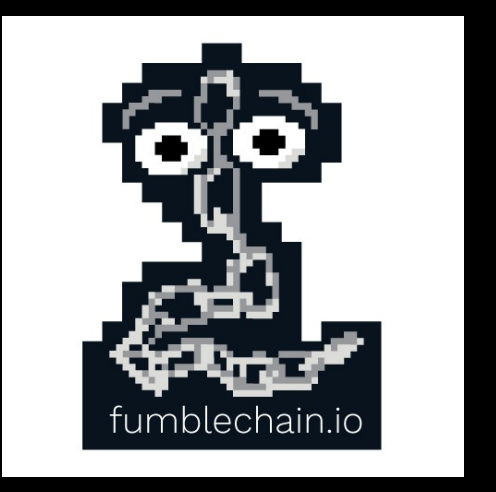